Back on this screen, click Connect. You should now be connected to the LakeheadU wireless network.

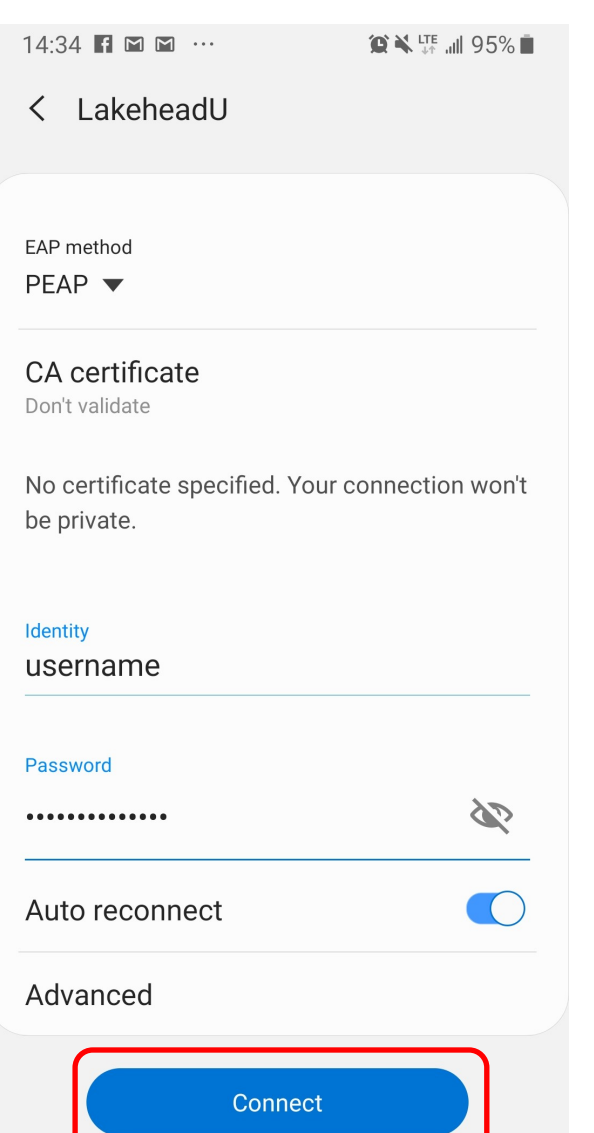

 $\bigcap$ 

 $III$ 

TSC supports wireless network access using Wi-Fi technology in many areas across campus:

- Agora
- ATAC
- Bora Laskin
- Braun
- Chancellor Paterson Library
- Hangar
- **Main Cafeteria**
- Music and Visual Arts Building
- Orillia All Buildings
- **PACI**
- Regional Centre
- Residence Cafeteria
- Ryan Building
- School of Nursing
- Senate Chambers
- Thunder Bay Residences: All

#### **Contact Us**

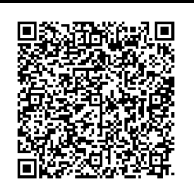

**Phone**: 807-346-7777 **Email**: helpdesk@lakeheadu.ca **Website**: helpdesk.lakeheadu.ca **In person**: Chancellor Paterson Library main floor. Monday to Friday 8am-5:00pm

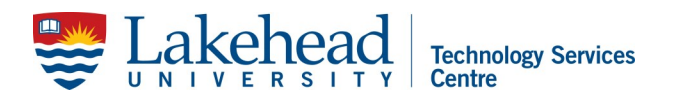

# **ANDROID DEVICES WIRELESS**

## For Android version 4 and up

Open up your **Settings**  Menu and open **Connections**.

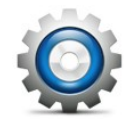

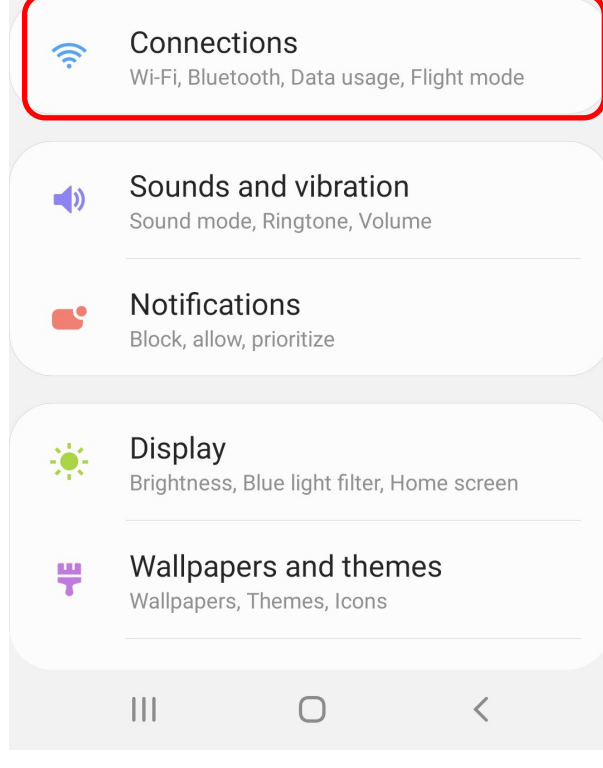

#### Click on LakeheadU in the wireless list.

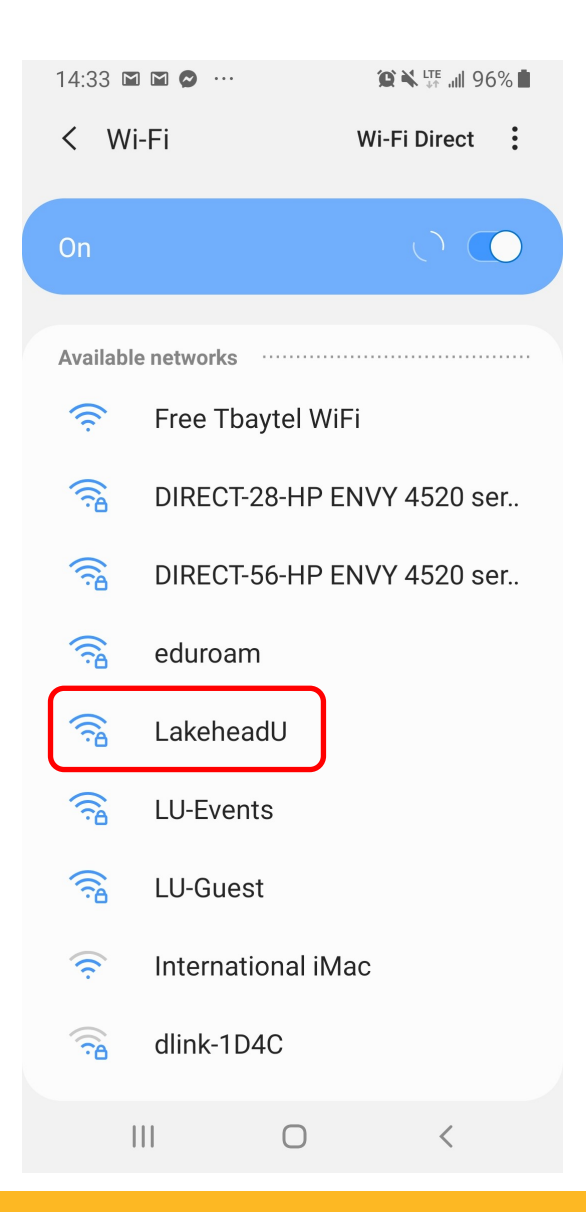

## **EAP** should be **PEAP** Change **CA Certificate** to **"Don't Validate"**

Enter your Lakehead username and password

## Click on **Advanced**

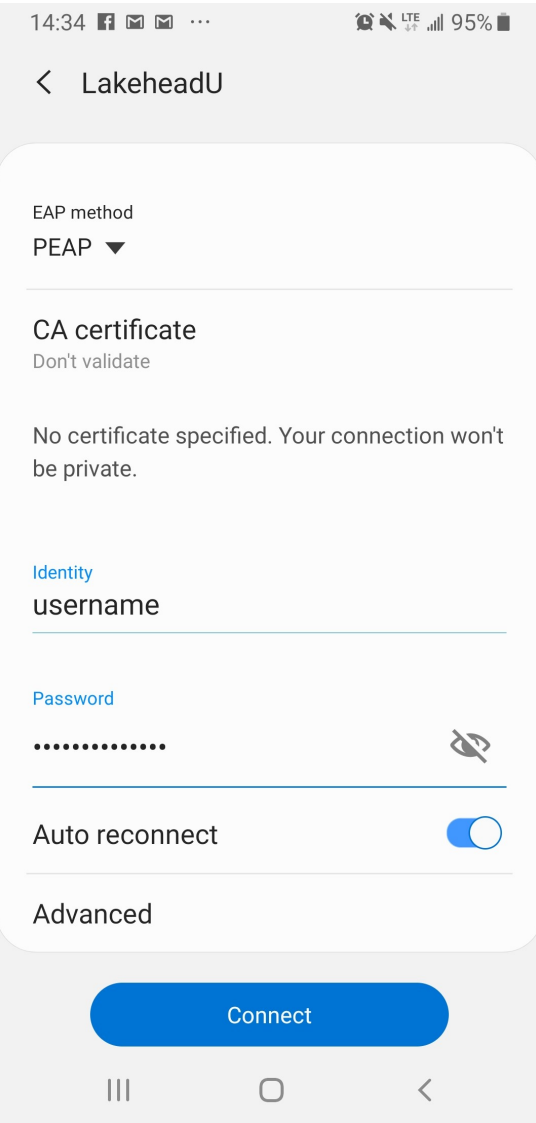

#### **Phase 2 authentication must** be **MSCHAPV2**

Leave everything else as is and click save

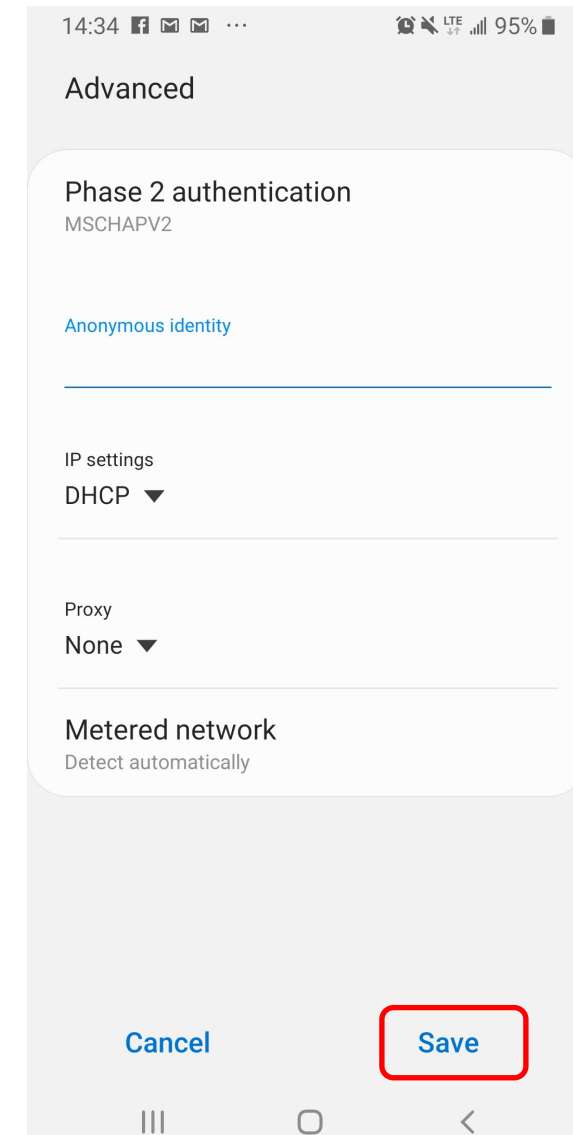